## Free Download

[Find Apps On Mac Terminal](https://tlniurl.com/1vew2g)

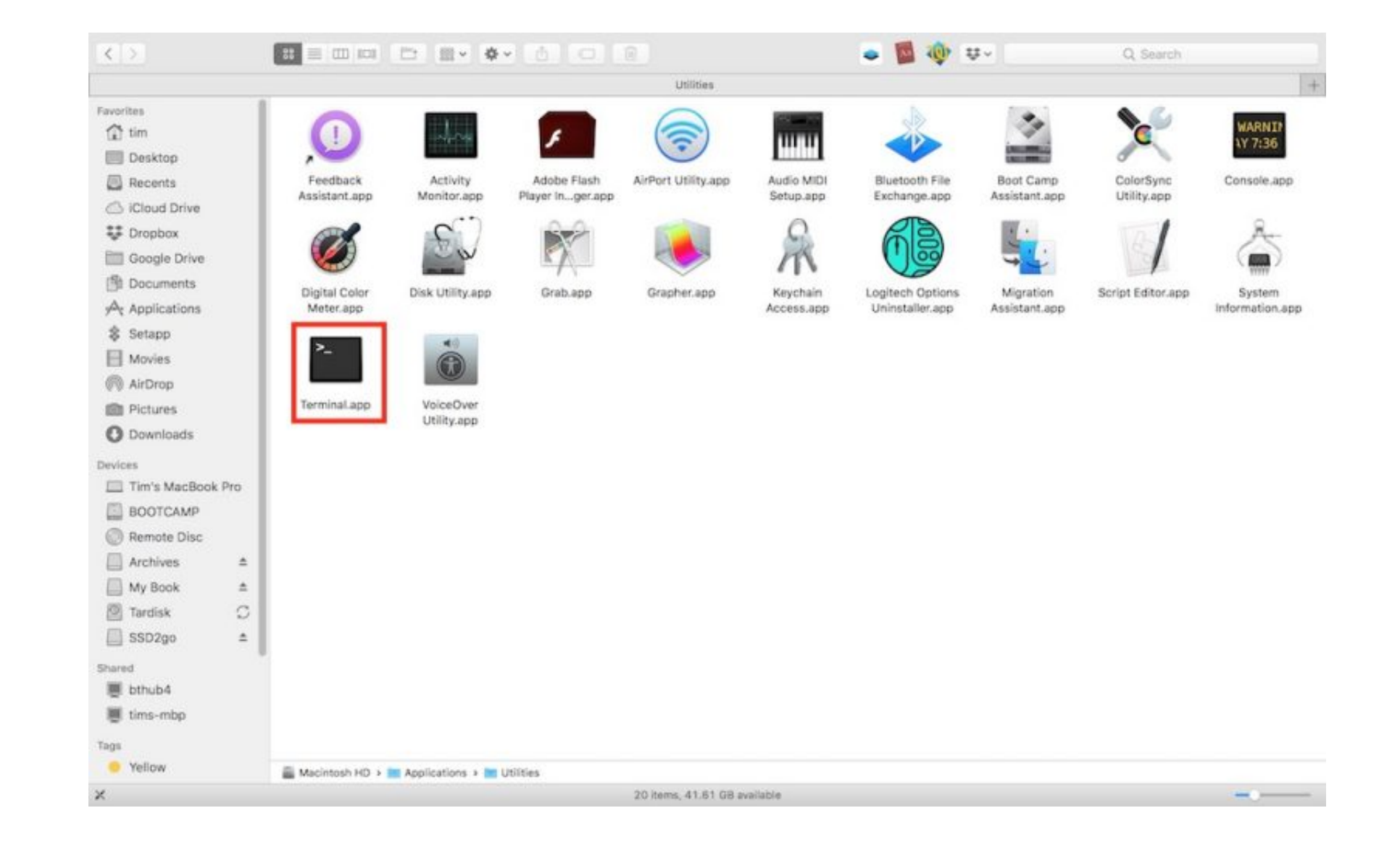

[Find Apps On Mac Terminal](https://tlniurl.com/1vew2g)

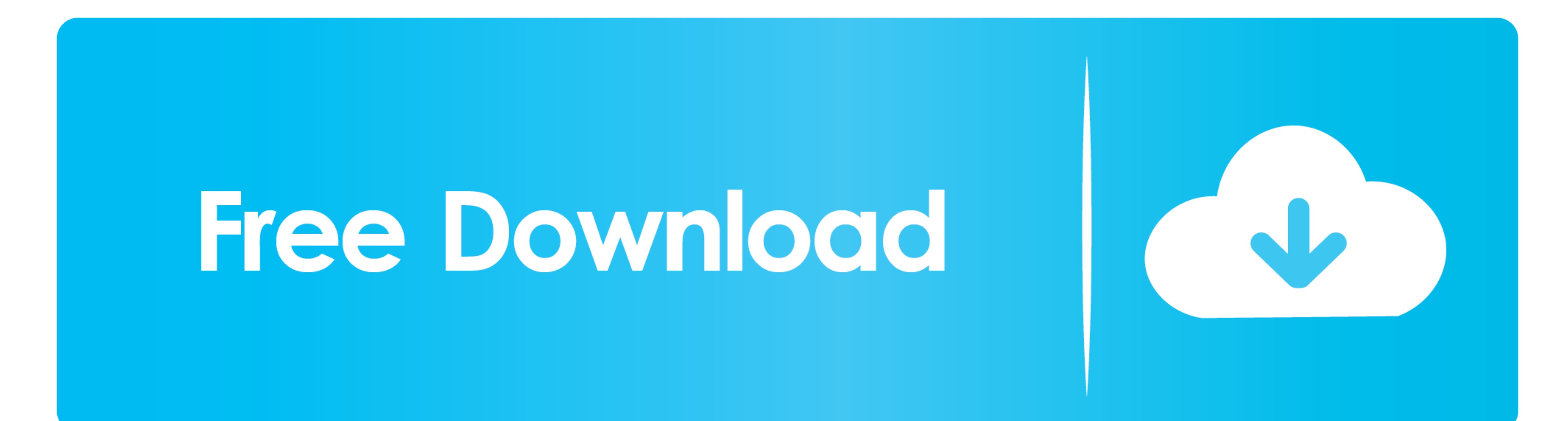

 $1/2$ 

Apr 29, 2014 In essence, this is the terminal interface for Spotlight searches, and may be the most practical searching option in the OS X Terminal.. This search will find any file that has the text "mysearch" associated w

To use this command, you simply run "mdfind" followed by your search query, such as the following: mdfind mysearch.

## **how to find apps in terminal**

how to find apps in terminal

e10c415e6f